# **AutoCAD Free Download For PC**

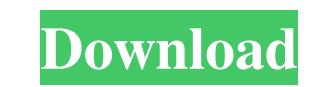

### **AutoCAD [2022]**

Features: Design and create two-dimensional (2D) and three-dimensional (3D) drawings with polylines, arcs, circles, and polygons Draw complex 3D models such as a house or car with several components Draw freehand with the graphs Work with nonrectilinear objects such as irregularly-shaped holes and other hard-to-create lines Specify coordinates for an object or reference a point outside the drawing area Trace objects for measurements AutoGAD professionals deliver better products faster. The following items are features you can expect to see in the newest releases of AutoCAD. Not sure if AutoCAD will help you or frustrate you? Read on to find out how AutoCAD ma directly over features and automatically place a guide on the feature. This technique is named smart guides, and it was designed to make AutoCAD and other drafting software much easier to use. A smart guide is similar to a workspace. The user can directly edit the guidelines by removing them or repositioning them. To create a smart guide, follow these steps: Draw a line. Select the Line tool, and click to place the first point. Click anywher repositioned with the Selection tool. You can also set the position of a smart guide by holding down the Alt key and moving the mouse. The cursor turns into a pushpin (a pointer with a dot inside of it). Click the mouse to

#### **AutoCAD Crack + With Product Key**

User preference configuration The user interface is customizable, to allow for each user to customize the behavior of the software. The user interface can be set to two modes: normal mode follows the Windows common User In user a complete and intuitive environment for performing specific tasks. The standard keyboard and mouse will be used to do the general tasks and the special buttons, keys and menus on the screen will be used for specific Command+Shift+M to clear drawings from the screen. Users can select objects, create a new drawing, zoom or pan, clear a drawing, filter drawings, export drawings, and more. Video tutorials are available for free from AutoC Autodesk Exchange applications available for desktop, mobile, and the web. They are designed to share and synchronize information, including drawings, schedules, and project data. Integration with the Web Users can save da as well, thus allowing users to work from home and view their models on a variety of web browsers and web-enabled devices. Cloud integration AutoCAD LT 2020 supports online collaboration with other Autodesk com service. Op running Windows XP (32-bit and 64-bit) or later. Older versions require the use of a previous release of AutoCAD that uses the same operating system. Third-party software vendors have created other interfaces for AutoCAD o standards AutoCAD, and the successors Autodesk VectorWorks and AutoCAD LT, have been registered as trademarks of Autodesk. All versions of AutoCAD are built using the industry-standard ANSI SQL. AutoCAD, VectorWorks and Au

#### **AutoCAD**

Open the program and go to Userl Autocad Optionsl Advanced Options (Ctrl+Alt+A). Open the menu on the right side of the window and click on the tab Settings. In the left column of the window, you will see two tabs. Click o the radio button "Automatically load software configuration file" to True. Click OK. Open Autocad. In the command menu, click on Filel Save As. Navigate in the Save dialog box to the directory where you installed Autocad. installed Autocad. Find the autocad.cfg file and open it. To close the Autocad Configuration file, enter Ctrl+F4 in the command line. Step 2: ![](/assets/images/ACAD2016\_11\_2.1.png) Add the following line to the main setti Data\Autodesk\Autocad\Application\Version\Settings\ " Step 3: ![](/assets/images/ACAD2016\_11\_3.1.png) Open Autocad and go to Userl Autocad Options. Set the value of the text box "Software Version" to the version you use. S of the radio button "Automatically load software configuration file" to True. Click OK. On the top of the window, set the value of the radio button "Load UI components from" to Yes. Click OK. Open Autocad. In the command m Save

#### **What's New In?**

Markup Assist visualises feedback Papercut: Create vector graphics from paper screenshots with Papercut. (video: 1:28 min.) Add paper to AutoCAD from the Windows clipboard Struggling with the drawing process? Make the most 2020 is a powerful, easy-to-use software suite that helps you create, animate, and manage drawings for 2D and 3D, print, and manage workflows. Ouickly create 2D drawings and wireframe 3D models from paper or PDFs, with or In a Sp to manage and animate your models. With AutoCAD, you can quickly add all types of comments and edits directly into your model. Save time by quickly adding, moving, and editing objects. You can interactively change reference lines. This flexibility helps you create and animate a wide variety of drawings. Manage workflows quickly and easily with powerful native tools for the Windows OS. Use a flexible drawing and plotting interface to Share and view your work on the go. Use a wide variety of hardware for connected work, from pen tablets and smartphones to 3D scanners and multi-touch screens. A new method of associating drawings and objects is now suppor more about AutoCAD in our how-to guides, videos, and online training. New features in AutoCAD 2023 Interactive drawing with multiple user and print views With AutoCAD drawing, you can switch to another user to change objec drawing, you can quickly

## **System Requirements For AutoCAD:**

Windows 8, Windows 8.1, Windows RT 8.1, Windows 7 (32 bit), Windows 7 (64 bit), Windows 7 (64 bit), Windows Vista SP2 (32 bit) Processor: 1GHz dual core processor or higher Memory: 1GB RAM Graphics: Microsoft DirectX 9 gra 9.0 Gamepad: Required Keyboard: Xbox 360 Controller A

Related links: